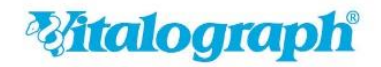

# **Upgrade auf Spirotrac V 1.22**

### **Ablauf des lokalen Upgrades von Spirotrac V:**

**Schritt 1 – [Download der Spirotrac V Upgrade-Dateien](#page-1-0)**

**Schritt 2 – [Durchführung des Spirotrac V Upgrades](#page-1-1)**

### *<b><i>Mitalograph*

#### <span id="page-1-0"></span>**Schritt 1 – Download der Spirotrac V Upgrade-Dateien:**

Laden Sie das Spirotrac V Upgrade von der Vitalograph-Webseite herunter und speichern Sie es lokal auf dem Rechner (Client), auf dem Spirotrac installiert ist

Navigieren Sie auf Ihrem Rechner zur heruntergeladenen Spirotrac V Upgrade-Datei (in der Regel finden Sie die Datei im Benutzerordner "Downloads")

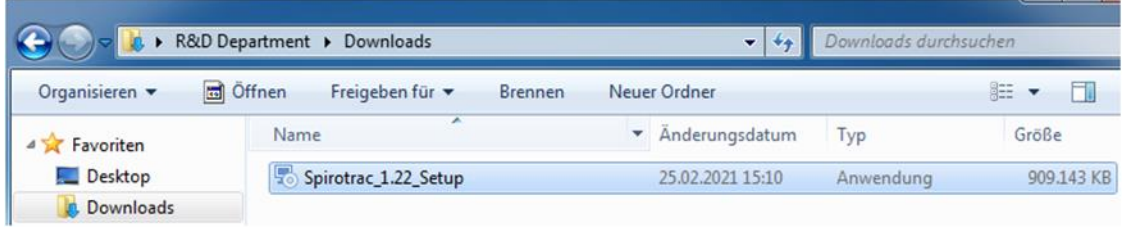

#### <span id="page-1-1"></span>**Schritt 2 – Durchführung des Spirotrac V Upgrades**

Beachten Sie folgende Hinweise bevor Sie das Spirotrac V Upgrade durchführen:

- Sie benötigen Administrator-Rechte
- Stellen Sie sicher, dass keine aktuellen Windows-Updates ausstehen
- Stellen Sie sicher, dass die Benutzerkontensteuerung deaktiviert ist: Systemsteuerung – Benutzerkonten – Einstellungen der Benutzerkontensteuerung ändern
- Eventuell startet der PC während des Installationsprozesses neu

Navigieren Sie zur Spirotrac V 1.22 Upgrade-Datei (Spirotrac V Datei, die Sie in Schritt 1 von der Vitalograph Webseite heruntergeladen haben)

Führen Sie die Datei Spirotrac\_1.22\_Setup.exe aus

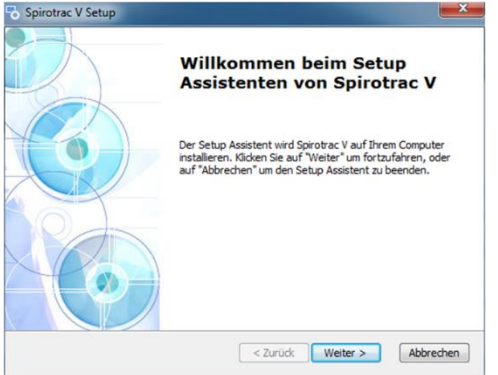

Klicken Sie auf Weiter

### *<b><i>Malograph*

A Global Leader in Respiratory Diagnostics

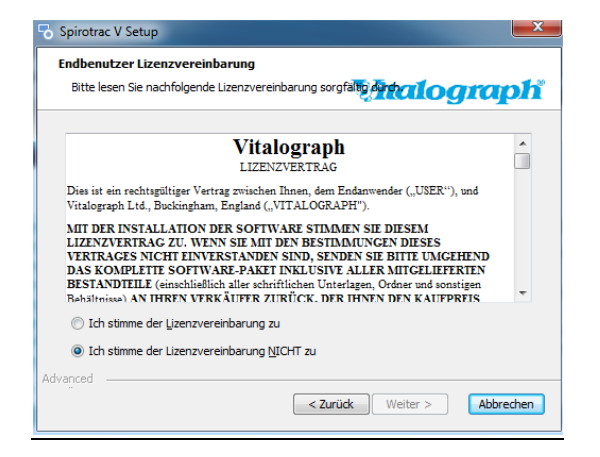

Lesen Sie den Lizenzvertrag durch und wählen Sie "Ich stimme der Lizenzvereinbarung zu"

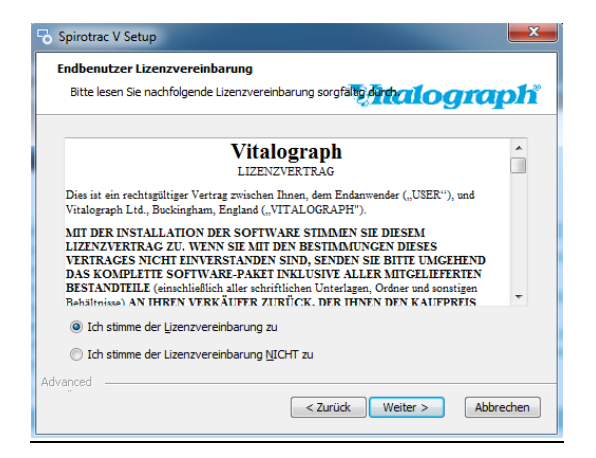

#### Klicken Sie auf Weiter

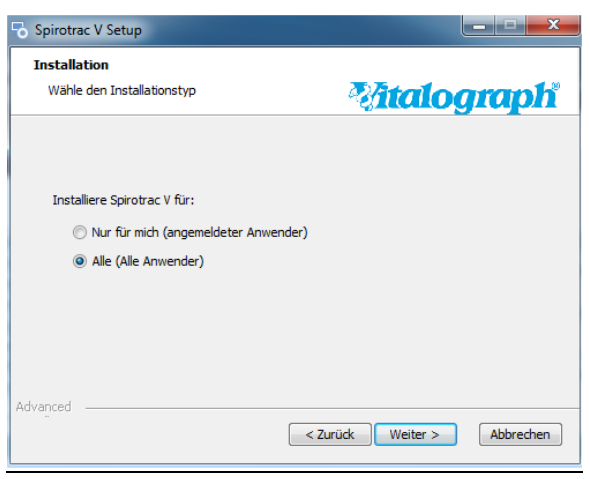

Wählen Sie Alle (Alle Anwender) – klicken Sie auf Weiter

### *Mitalograph®*

A Global Leader in Respiratory Diagnostics

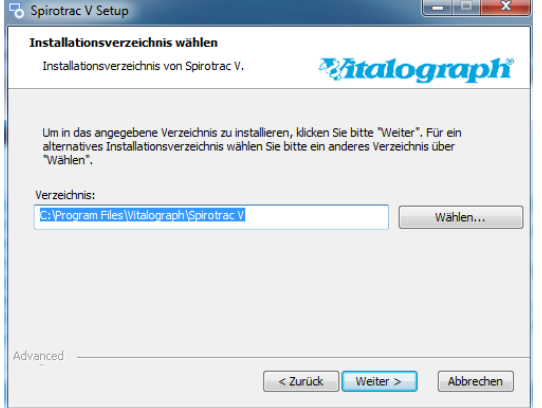

#### Klicken Sie auf Weiter

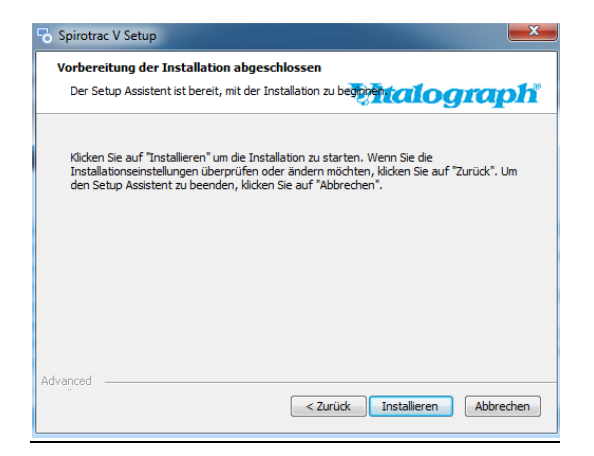

#### Klicken Sie auf Installieren

Falls die folgende Meldung angezeigt wird, klicken Sie auf OK

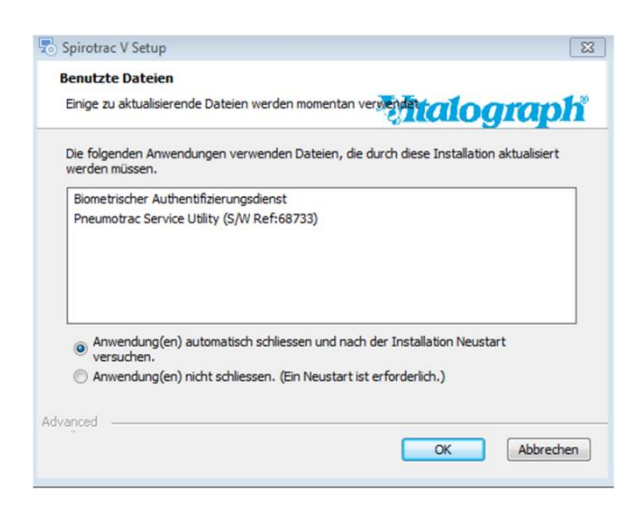

## *Mitalograph®*

A Global Leader in Respiratory Diagnostics

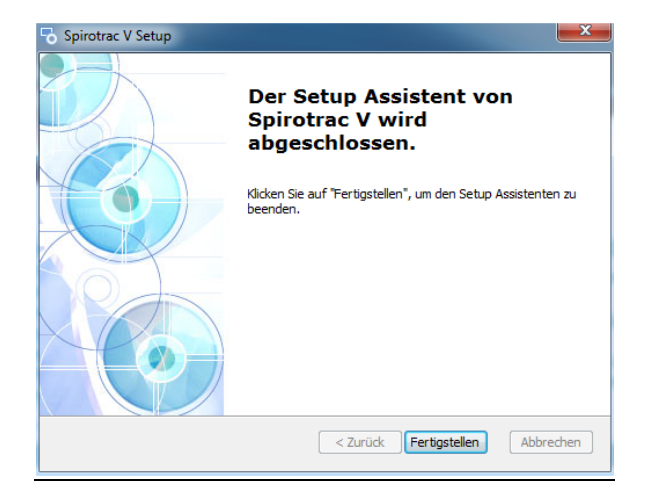

Klicken Sie auf Fertigstellen

Starten Sie Spirotrac V über die Verknüpfung auf Ihrem Desktop

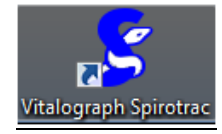

Falls das folgende Fenster angezeigt wird, klicken Sie auf Weiter

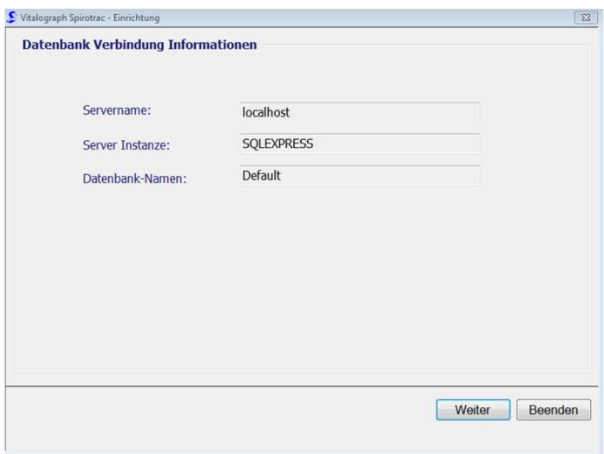

### *<b><i>Mtalograph*

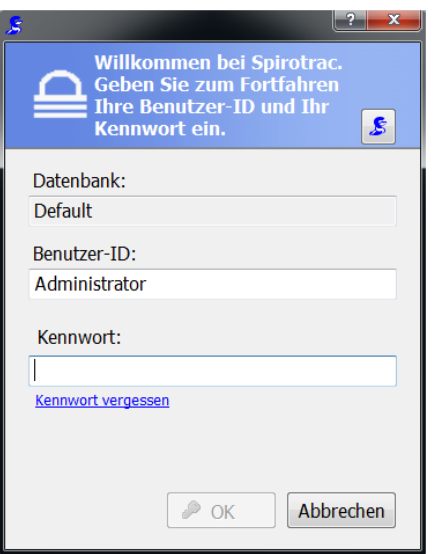

### Melden Sie sich bei Spirotrac V an

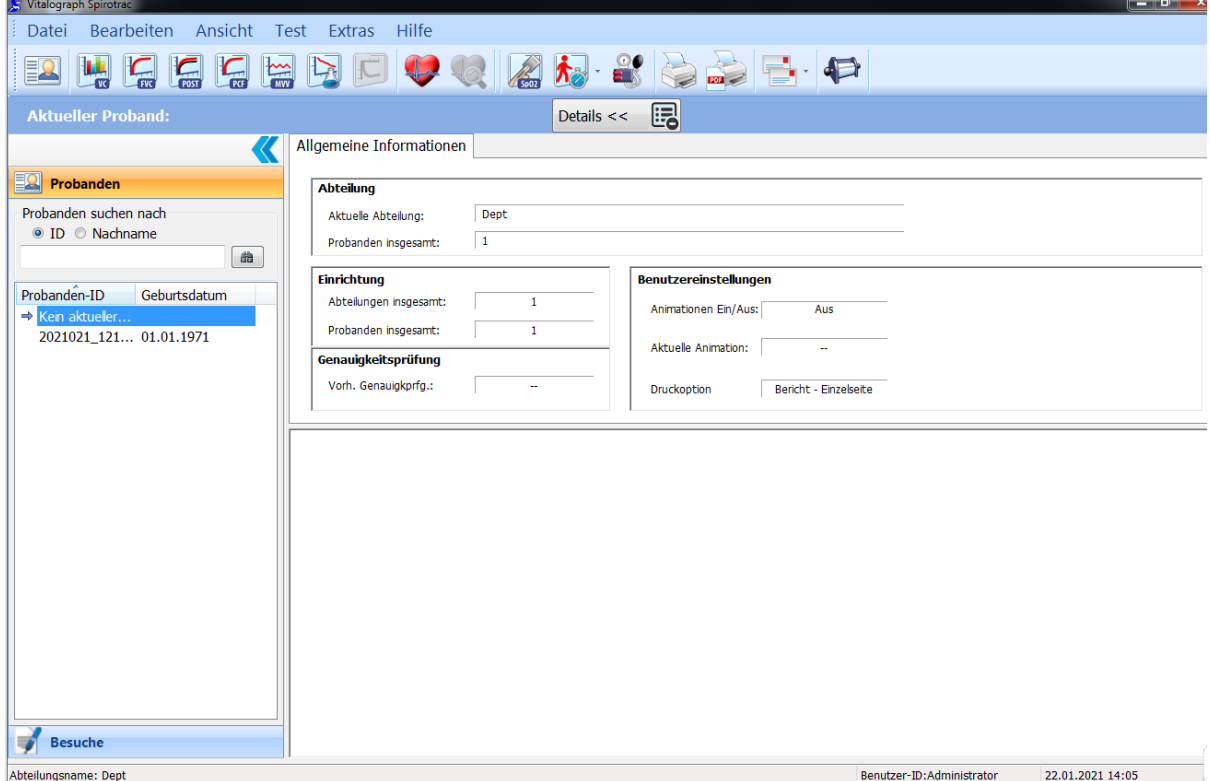

A Global Leader in Respiratory Diagnostics